# **Enrolling in a course**

Learn how to enrol for on-demand courses, webinars and masterclasses at the TAL Risk Academy

**TAL RISK ACADEMY QUICK REFERENCE GUIDE**

#### **Find your course**

Get started by logging in to the TAL Risk Academy at [riskacademy.tal.com.au](http://riskacademy.tal.com.au/).

Once you've logged in, you can either:

**1** Search for a specific course through the search bar at the top of the home page

**2** Or browse all the available courses

**3** Click on the course name to launch the course page and view more information.

**Quick tip:** you can also click on links in the TAL Risk Academy prospectus or our email invitations to launch individual course pages.

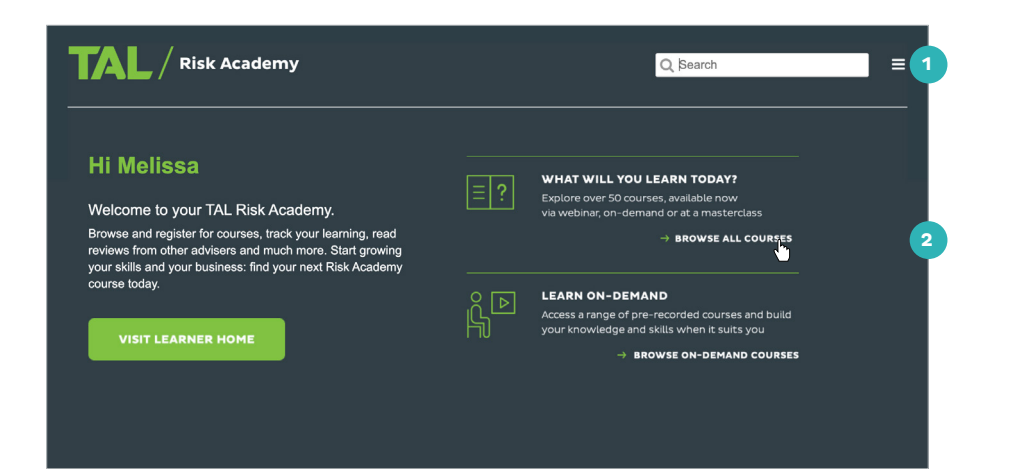

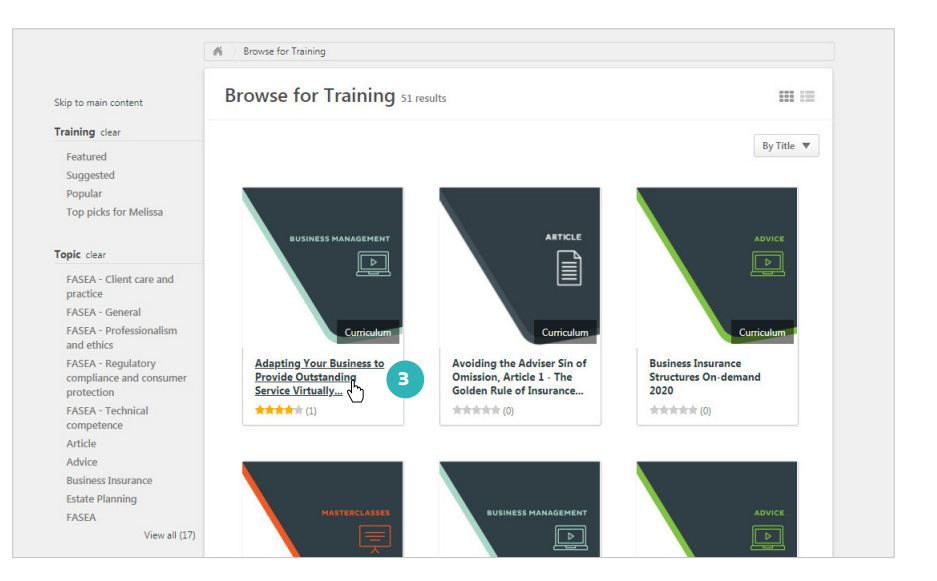

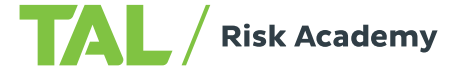

## **Find out more about an on-demand course**

Each on-demand course page includes the following details to help you understand what's covered and decide if the course is right for you:

**4** Course synopsis

**5** Accreditation information, including the FASEA area and CPD hours (click 'Show more' to view these details)

**6** What's included in the course

**7** Reviews from other advisers about the course.

## **Enrol for an on-demand course**

**8** Click 'Open curriculum': the course will launch and you can start your training straight away

**9** If you need to pause your training, just close the window and use Your Training Record to re-launch the course whenever you're ready.

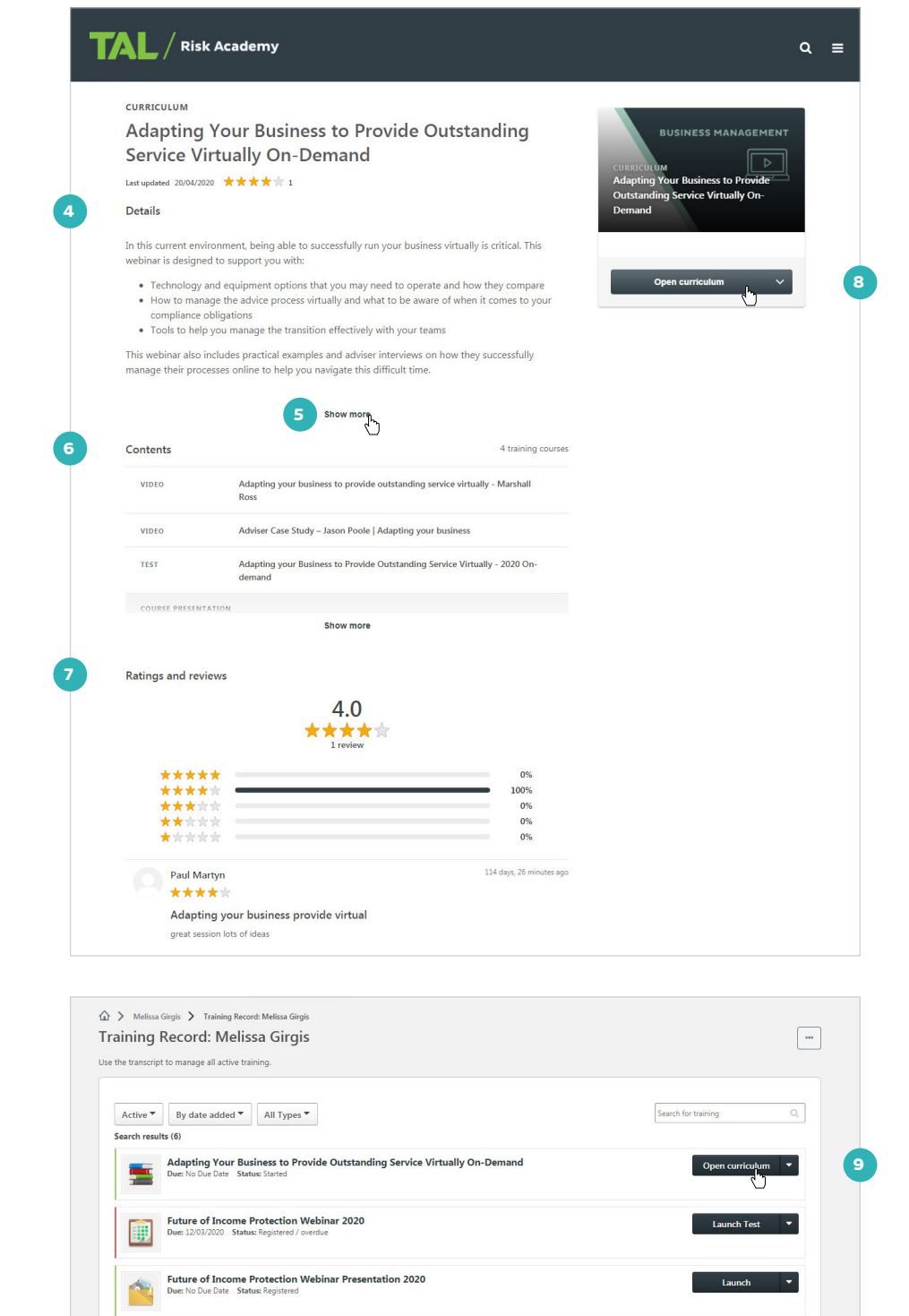

Launch  $\bullet$ 

**Launch Test**  $\bullet$ 

Tailoring your Advice for the right claims outcome - Presentation<br>Due: No Due Date Status: Registered

Tailoring your advice for the right claims outcome Webinar<br>Due: 20/05/2019 Status: Registered / overdue

師

## **Find out more about a webinar or masterclass**

Each webinar and masterclass page includes the following details to help you understand what's covered and find a session that suits you:

**10** Course synopsis

**11** Accreditation information, including the FASEA area and CPD hours (click 'Show more' to view these details)

**12** A dropdown so you can sort the available sessions by date or alphabetically

**13** The sessions that are available

**14** Additional information about each session: click 'View Details' to open the session details panel.

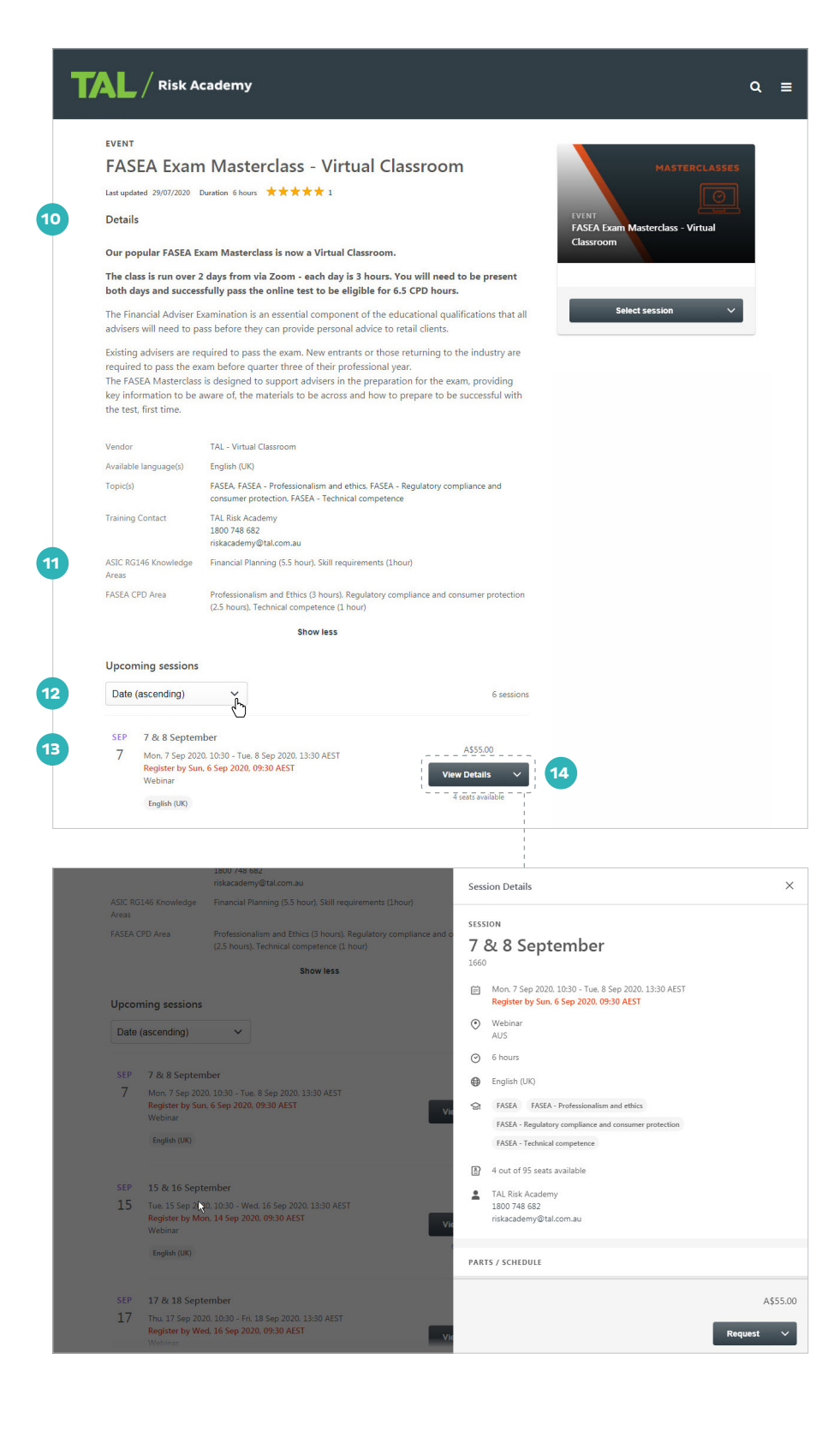

#### **Enrol for a webinar or masterclass**

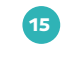

**15** Find the session you want to enrol in and click the down arrow next to 'View Details'

**16** Select 'Request.' You can also select 'Request' from the session details panel

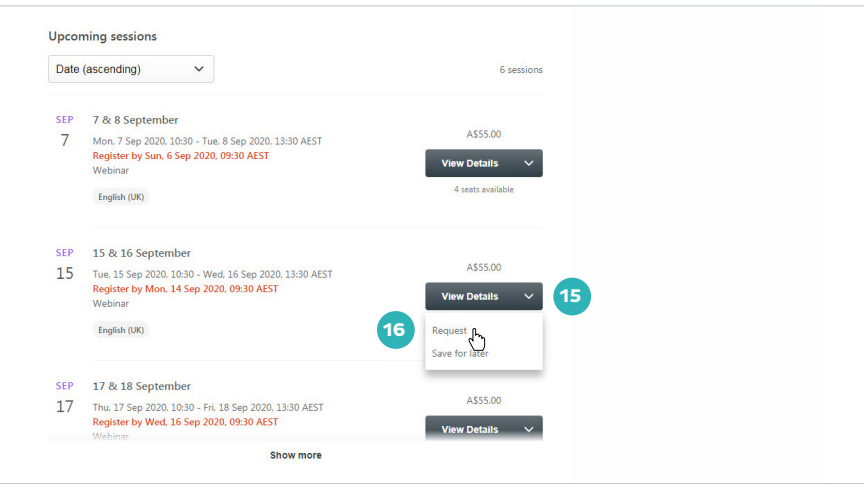

**17** A fly-out will appear confirming your request for the session and we'll also send you an email to confirm your enrolment.

#### **Please note:**

- If you've selected a masterclass that's held face-to-face, a pop-up will launch where you can include any dietary requirements and/ or mobility needs
- If all available seats are taken in a masterclass, you can apply to join the wait list. This is limited to one session for each masterclass
- If your session requires payment, there'll be a payment link included in your confirmation email.

SEP 15 & 16 September 4555.00 Tue, 15 Sep 2020, 10:30 - Wed, 16 Sep 2020, 13:30 AEST<br>Register by Mon, 14 Sep 2020, 09:30 AEST<br>Webinar 15 English (UK) SEP 17 & 18 September 4555.00 **17** -  $-$ <br>You have successfully requested 15 & 16  $\times$  AEST View Details

If you need a hand, contact the Risk Academy team on **1800 748 682** or via email at **[riskacademy@tal.com.au](mailto:riskacademy%40tal.com.au%20?subject=)**

**[riskacademy.tal.com.au](http://riskacademy.tal.com.au/)**

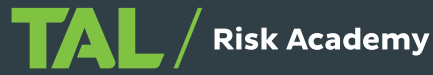